## **Vorinstallierte Apps ausprobieren: Notizen**

## 1. Öffnen Sie die App "Notizen"

Legen Sie eine neue Notiz an, indem Sie auf das Symbol des leeren Blattes mit Stift tippen, welches abhängig vom Gerät ganz oben rechts oder ganz unten rechts angezeigt wird.

Schreiben Sie dann (beispielsweise): "Geschenke Weihnachten". Gehen Sie per Eingabetaste auf der Tastatur in eine neue Zeile.

Probieren Sie nun die verschiedenen Funktionen der App "Notizen" aus: Über diese Symbole können Sie Tabellen einfügen, die Schrift formatieren, Listen erstellen, Fotos einfügen oder auch mit dem Finger eine Zeichnung anfertigen.

Wählen Sie beispielsweise zunächst dieses Symbol aus, so erhalten Sie eine Liste zum Abhaken. Geben Sie nun ein, wen Sie beschenken möchten. Indem Sie die Eingabetaste erneut antippen, wird automatisch eine neue Zeile zum Abhaken erzeugt und Sie können eine weitere Person eingeben.

Haben Sie eine Idee, wann und wofür diese App für Sie nützlich sein könnte?

**Notieren Sie hier Fragen, Themen, Stolpersteine oder Erfolgserlebnisse, die Sie beim nächsten Treffen ansprechen möchten:**

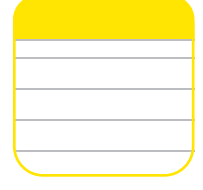

 $\hookleftarrow$ 

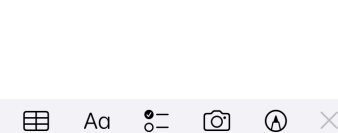